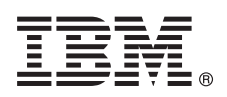

# **Guia d'inici ràpid**

*Aquesta guia us ajudarà a iniciar-vos en la instal·lació típica del sistema operatiu AIX Versió 7.2.*

# **Visió general del producte**

Seguiu aquests passos per instal·lar el sistema operatiu base (BOS) de l'AIX des d'un suport d'emmagatzematge DVD. Els passos són la guia per a la instal·lació (que també es coneix com a instal·lació de sobreescriptura).

## **1 Pas 1: Completar els prerequisits**

Preparació per a una instal·lació amb sobreescriptura nova i completa:

- v Assegureu-vos que teniu com a mínim 4 GB de memòria i com a mínim 20 GB d'espai de disc físic. Per obtenir informació addicional sobre el release, consulteu les Notes del lliurament de l'AIX que corresponen al nivell del sistema operatiu AIX.
- v Assegureu-vos de completar la instal·lació del maquinari amb tots els dispositius externs. Consulteu la documentació que es proporciona amb la unitat del sistema per llegir les instruccions d'instal·lació de maquinari.
- v Verifiqueu que el sistema està establert perquè s'engegui des del dispositiu on està carregat el suport d'instal·lació. Consulteu la documentació del maquinari que es proporciona amb el sistema per llegir les instruccions per configurar el dispositiu d'arrencada.
- v Si el sistema s'ha de comunicar amb altres sistemes i accedir als recursos d'aquests sistemes, assegureu-vos de tenir la informació següent abans de realitzar la instal·lació:
	- Interfície de xarxa
	- Nom d'amfitrió
	- IP, adreça
	- Màscara de xarxa
	- Servidor de noms
	- Nom del domini
	- Passarel·la

## **2 Pas 2: Preparació del sistema per la instal·lació**

- Seguiu els passos següents per preparar el sistema per a la instal·lació:
- 1. Inseriu el suport d'emmagatzematge Volum 1 de l'AIX al dispositiu de suports d'emmagatzematge.
- 2. Atureu el sistema. Si el sistema s'està executant, apagueu-lo seguint aquests passos:
	- v Inicieu la sessió com a usuari root.
	- v Escriviu l'ordre següent:

shutdown -F

v Si el sistema no s'apaga automàticament, col·loqueu l'interruptor d'alimentació en posició d'apagat (0).

No engegueu la unitat del sistema fins que no se us indiqui al pas 4: Engegada des del suport d'instal·lació.

3. Assegureu-vos que tots els dispositius externs connectats al sistema (com ara unitats de CD-ROM, unitats de cintes, unitats de DVD i terminals) estiguin engegats. Primer heu d'engegar els dispositius externs perquè la unitat del sistema pugui identificar-los durant el procés d'arrencada.

## **3 Pas 3: Configuració d'un terminal ASCII**

Si configureu un terminal ASCII, definiu les comunicacions, el teclat i les opcions de visualització. Seguiu els criteris següents i la documentació de referència del terminal per definir les comunicacions, el teclat i les opcions de visualització. Els valors següents són els habituals però pot ser que el vostre terminal tingui noms i valors d'opcions diferents dels que

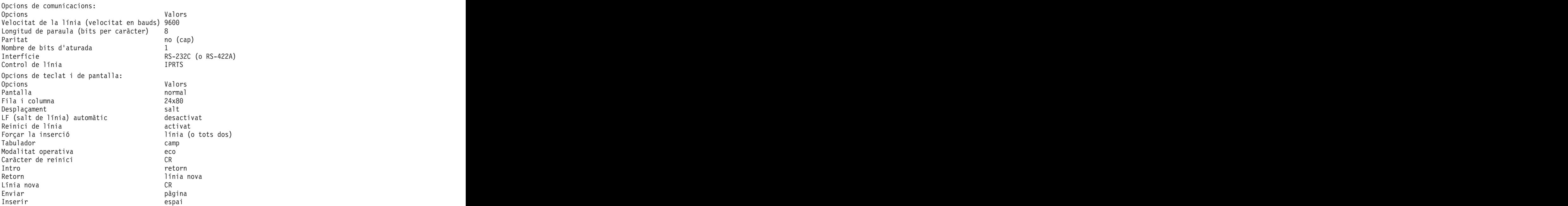

## **4 Pas 4: Engegada des del suport d'instal·lació**

Seguiu aquest procediment per engegar des del suport d'instal·lació:

- 1. Engegueu l'interruptor d'alimentació de la unitat del sistema.
- 2. Quan sentiu dos senyals sonors, feu clic a 5 al terminal ASCII. Es mostra la paraula keyboard quan s'emeten els sons.

apareixen a la llista:

- 3. Si teniu més d'una consola, cadascuna pot mostrar un panell que us indica que feu clic a una tecla per identificar la consola del sistema. S'especifica una tecla diferent per a cada consola que es mostra en aquest panell. Si s'obre el panell, premeu la tecla especificada només a la consola que vulgueu fer servir per a la instal·lació. (La consola del sistema és el teclat i el dispositiu de visualització que s'utilitza per a la instal·lació i l'administració del sistema.)
- 4. Seleccioneu l'idioma que vulgueu fer servir durant la instal·lació i premeu Retorn.

## **5 Pas 5: Verificació dels valors d'instal·lació**

Seguiu aquest procediment per verificar els valors d'instal·lació:

1. Per visualitzar els valors d'instal·lació abans d'instal·lar el BOS escriviu 2 al camp **Opció** per seleccionar 2 Canviar/mostrar els valors de la instal·lació i instal·lar i premeu Retorn.

```
Benvinguts a la instal·lació i al manteniment
del Sistema operatiu base
Escriviu el número que vulgueu i premeu Intro. L'opció s'indica amb >>>.
>>> 1 Iniciar ara la instal·lació amb els valors per defecte
2 Canviar/Mostrar els valors de la instal·lació i instal·lar
3 Iniciar manteniment per a la recuperació del sistema
4 Fer que els discos addicionals estiguin disponibles
 5 Seleccionar adaptadors d'emmagatzematge
88 Ajuda ? 99 Menú anterior
>>> Opció [1]:
```
- 2. Verifiqueu els valors d'instal·lació per defecte del panell Instal·lació de sobreescriptura i valors.
- 3. Si els valors d'instal·lació i del sistema són correctes, escriviu 0 al camp **Opció** i feu clic a Intro. Confirmeu que les seleccions del panell de resum de la instal·lació siguin correctes i feu clic a Intro per començar la instal·lació del BOS. El sistema es reinicia automàticament un cop se'n completa la instal·lació. Aneu al pas 9: Finalització de la instal·lació del BOS.

Si els valors de la instal·lació no són correctes o si voleu canviar-los, aneu al pas 6, Canviar els valors de la instal·lació.

# **6 Pas 6: Opcional: canviar els valors de la instal·lació**

Per canviar els valors d'instal·lació, seguiu aquests passos:

1. Al panell Instal·lació i valors, escriviu 1 al camp **Opció** per seleccionar la opció Valors del sistema.

```
Instal·lació i valors
Escriviu 0 i feu clic a Intro per instal·lar amb els valors actuals o escriviu el
número del valor que vulgueu canviar i feu clic a Intro.
1 Valors del sistema:
Mètode d'instal·lació..............Sobreenregistrament nou i complet<br>Disc on voleu instal·lar.....hdisk0
Disc on voleu instal·lar.....hdisk0
Opció [0]: 1
```
2. Quan es mostri el panell Canvia el mètode d'instal·lació, escriviu 1 (Instal·lació de sobreescriptura nova i completa) i premeu Intro.

Quan es mostri el panell Canvia els discos en què vulgueu fer la instal·lació, podeu canviar el disc de destinació de la instal·lació.

```
Canviar el disc on es vol dur a terme la instal·lació
Escriviu un o més números per al disc o discs que voleu utilitzar per a la instal·lació i premeu
Retorn. Per cancel·lar una opció, escriviu el número corresponent i premeu Intro.
Cal seleccionar com a mínim un disc engegable. L'opció actual s'indica<br>amb >>>.
amb >>>.
Nom Codi ubicació Grandària(MB) Estat VG Engegable
>>> 1 hdisk0 04-B0-00-2,0 30720 cap Sí
2 hdisk1 04-B0-00-5,0 30720 cap Sí
3 hdisk2 04-B0-00-6,0 30720 cap Sí
0 Continuar amb les opcions indicades anteriorment
55 Més opcions de disc
66 La instal·lació del Sistema operatiu base no reconeix els discs
77 Veure més informació de disc
88 Ajuda ? 99 Menú anterior
>>> Opció [0]:
```
3. Si els valors per defecte que apareixen són correcte, escriviu 0 al camp **Opció** i feu clic a Intro.

Per canviar el disc de destinació, completeu els passos següents:

- a. Escriviu el número de cada disc on voleu instal·lar el BOS al camp **Opció** i feu clic a Intro. No premeu Intro per última vegada fins que no hàgiu acabat de seleccionar tots els discos. Si heu de deseleccionar un disc, escriviu el número una altra vegada i premeu Intro.
- b. Per acabar de seleccionar discs, escriviu 0 al camp **Opció** feu clic a Intro. Es mostra el panell Instal·lació i valors amb els discos seleccionats a Valors del sistema.

## **7 Pas 7: Canvi de l'entorn d'idioma principal**

Per canviar l'idioma principal que fa servir la instal·lació:

- 1. Escriviu 2 Valors d'entorn d'idioma principal al camp **Opció** del panell Instal·lació i valors.
- 2. Seleccioneu el conjunt adequat d'opcions de convenis culturals, idioma i teclat. La majoria d'opcions són una combinació predefinida; tanmateix, podeu definir la vostra pròpia combinació d'opcions.
- 3. Per seleccionar un entorn d'idioma principal predefinit, escriviu el número corresponent al camp **Opció** i feu clic a Intro.

Per configurar el vostre propi entorn d'idioma principal, seguiu aquests passos:

- a. Seleccioneu **Més opcions**.
- b. Avanceu per les opcions i seleccioneu l'opció **Crear una combinació pròpia**.
- c. Al panell Establir el conveni cultural principal, escriviu el número corresponent al camp **Opció** i premeu Intro.
- d. Al panell Establir l'idioma principal, escriviu el número al camp **Opció** que correspongui a la vostra opció d'idioma principal i premeu Retorn.
- e. Al panell Establir el teclat, escriviu el número al camp **Opció** que correspongui al teclat connectat al sistema i premeu Intro.

## **8 Pas 8: Verificació dels valors de la instal·lació del BOS**

Per verificar els valors de la instal·lació BOS:

1. Verifiqueu que les seleccions siguin correctes al panell Resum de la instal·lació de sobreescriptura.

```
Resum de la instal·lació de sobreescriptura
Discs: hdisk0
Conveni cultural: ca_ES
Idioma: ca_ES
Teclat: ca_ES
Programari de gràfics: Sí
Programari de client de gestió del sistema: Sí
Programari de client OpenSSH: No
Programari de servidor OpenSSH: No
Habilitar còpies de seguretat del sistema perquè s'instal·lin a qualsevol sistema: Sí
Edició seleccionada: express
Programari opcional que s'instal·la:
>>> 1 Continuar amb la instal·lació
88 Ajuda ? 99 Menú anterior
>>> Opció [1]:
```
2. Premeu Retorn per començar la instal·lació del BOS.

## **9 Pas 9: Finalització de la instal·lació del BOS**

**?**

Una vegada s'hagi instal·lat l'entorn de temps d'execució base, es mostra la informació de l'estat d'altre programari que s'estigui instal·lant. El sistema es reengega automàticament.

L'Assistent d'instal·lació us fa de guia a través de les tasques de configuració.

### **Informació relacionada**

- Per obtenir més informació sobre la instal·lació de l'AIX, consulteu els recursos següents:
- v Per obtenir informació addicional de la versió, consulteu les notes del lliurament de l'AIX que corresponguin al vostre sistema operatiu AIX a l'IBM® Knowledge Center [\(http://www.ibm.com/support/knowledgecenter/ssw\\_aix\\_72/](http://www.ibm.com/support/knowledgecenter/ssw_aix_72/com.ibm.aix.base/releasenotes_kickoff.htm) [com.ibm.aix.base/releasenotes\\_kickoff.htm\)](http://www.ibm.com/support/knowledgecenter/ssw_aix_72/com.ibm.aix.base/releasenotes_kickoff.htm).
	- v Per obtenir documentació més detallada sobre la instal·lació, consulteu la col·lecció de temes sobre instal·lació i migració de l'AIX versió 7.2 a l'IBM Knowledge Center [\(http://www.ibm.com/support/knowledgecenter/ssw\\_aix\\_72/](http://www.ibm.com/support/knowledgecenter/ssw_aix_72/com.ibm.aix.install/insgdrf-kickoff.htm) [com.ibm.aix.install/insgdrf-kickoff.htm\)](http://www.ibm.com/support/knowledgecenter/ssw_aix_72/com.ibm.aix.install/insgdrf-kickoff.htm).

AIX Versió 7.2 Materials amb llicència - Propietat d'IBM. © Convright IBM Corp. 2015. Drets restringits als usuaris del govern dels EUA: l'ús, la duplicació o la divulgació queden restringits pel GSA ADP Schedule Contract

IBM, el logotip d'IBM i ibm.com són marques registrades o marques comercials registrades d'International Business Machines Corp., registrades en diverses jurisdiccions de tot el món. Altres noms de productes i serveis pode marques registrades d'IBM i d'altres empreses. Trobareu una llista actualitzada de marques registrades d'IBM a ["Informació sobre marques registrades i propietat intel·lectual i industrial"](http://www.ibm.com/legal/copytrade.shtml) a la pàgina web www.ibm.com/legal copytrade.shtml.